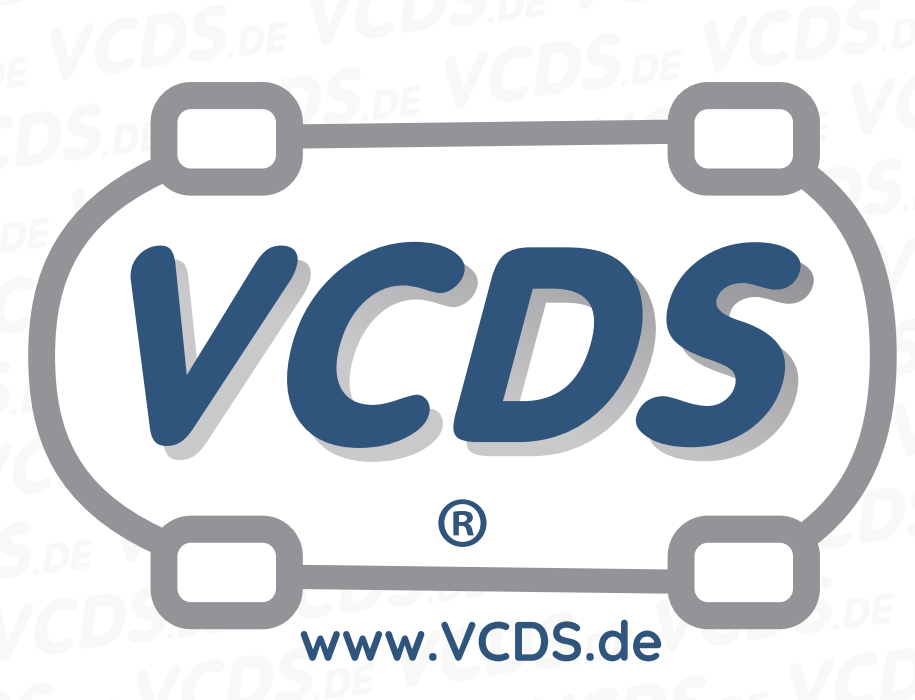

# **Bremsentlüftung bei ABS-Bremsen**

#### **1 Hinweis**

Wir empfehlen bei allen Diagnose- und Codierarbeiten ein von VAG zugelassenes Ladegerät mit dem Fahrzeug zu verbinden (siehe [hier\)](https://car-diagnostics.eu/elektronik/batterietechnik/29/acctiva-professional-35-a?c=32). Des weiteren sollten Sie vermeiden, ihren Diagnosecomputer mit dem Stromnetz verbunden zu haben um potentiell schädliche [Erdschleifen](https://de.wikipedia.org/wiki/Erdschleife) zu vermeiden. Sollte es nicht möglich sein, Ihren Diagnosecomputer ohne Stromnetzanbindung zu betreiben, raten wir Ihnen eindringlich, einen Trennverstärker zwischen die USB-Leitung zu schalten (siehe [hier](https://car-diagnostics.eu/messtechnik/33/usb-isolator?c=6))

### **2 Zu Beginn**

Diese Prozedur dient der Entlüftung der ABS-Pumpe bei Austausch der Bremsflüssigkeit. Sie ist nur notwendig, wenn die Pumpe völlig entleert geworden ist. Für normale Arbeiten an den Bremsen einschließlich Austausch von Bremsflüssigkeit, Bremsschläuchen oder Bremsbelägen ist diese Prozedur NICHT notwendig. Sie ersetzt auch nicht die altbewährte Bremsentlüftung, bei der einer das Bremspedal durch-

tritt, während der andere die Entlüftungsventile öffnet und die auslaufenden Bremsflüssigkeit auffängt.

> Folgende Bedingungen müssen erfüllt sein, bevor diese Prozedur durchgeführt wird:

- Das Fahrzeug muss angehoben sein, so dass die Räder den Boden nicht berühren.
- Die Zündung sollte eingeschaltet sein.

## **www.VCDS.de**

**3 Entlüften der ABS-Bremspumpe beim VW Golf, Golf GTI, Jetta und beim Audi TT**

VCDS

- 1. Gehen Sie in VAG-COM zum Bildschrim Steuergerät wählen
- 2. Wählen Sie 03 Bremselektronik
- 3. Wählen Sie dort Grundeinstellungen - 04
- 4. Auf dem Bildschrim Grundeinstellungen wählen Sie die Gruppe 001 und klicken auf Start

Damit wird die ASB-Pumpe für etwa 10 Sekunden eingeschaltet. Während dieser Zeit sollte ein ziemlich lautes Geräusch zu hören sein, dass die Pumpe verursacht.

Klicken Sie dann auf Fertig, Zurück

### **4 Entlüften der ABS-Bremspumpe beim VW Passat und beim Audi A4/S4, A6/S6 und A8/S8**

- 1. Gehen Sie in VAG-COM zum Bildschrim Steuergerät wählen
- 2. Wählen Sie 03 Bremselektronik
- 3. Wählen Sie dort Grundeinstellungen - 04
- 4. Auf dem Bildschrim Grundeinstellungen wählen Sie die Gruppe 002 und klicken auf Start

Damit wird die ASB-Pumpe für etwa 10 Sekunden eingeschaltet. Während dieser Zeit sollte ein ziemlich lautes Geräusch zu hören sein, dass die Pumpe verursacht.

Klicken Sie dann auf Fertig, Zurück

#### **5 Hilfe und Kontakt**

ACHTUNG: Die Benutzung dieser Anleitung erfolgt auf eigene Gefahr. Für die Richtigkeit wird keine Gewähr übernommen, für eventuell eintretende Schäden oder Probleme ist jede Haftung ausgeschlossen. Es wird empfohlen, immer den einschlägigen Reparaturleitfaden des VAG-Konzerns für das betreffende Fahrzeug heranzuziehen.

Bitte achten Sie darauf, während der Diagnose ein geeignetes Ladegerät angeschlossen zu halten. Sollten Sie einen kabelgebundenen Diagnoseadapter verwenden, so raten wir Ihnen, einen USB-Isolator zu verwenden, um Erdschleifen vorzubeugen.

#### **Kontakt:**

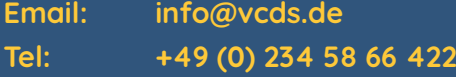

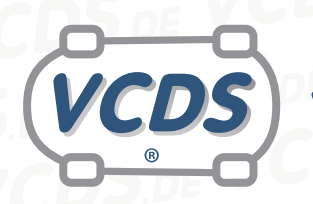

## **www.VCDS.de**

Bei Problemen oder Fragen zu der vorliegenden Anleitung melden Sie sich bitte bei **[info@VCDS.de](mailto:)** oder unter der Telefonnummer **+49 (0) 234 58 66 422 (Mo.-Fr. 9-17 Uhr)**.

Wir bitten Sie, einen kompletten Auto-Scan des Fahrzeuges bereitzuhalten.

Hilfe finden Sie auch in der [VCDS.de-Chatgruppe](http://dechat.VCDS.de)<br>http://dechat.VCDS.de.<br>NGCDS.DE **http://dechat.VCDS.de**.

**Kontakt: Email: info@vcds.de Tel: +49 (0) 234 58 66 422**